# **MI 3309 BT DeltaGT: Prechod od PC SW PATLink PRO ku MESM**

Kvôli pretrvávajúcim problémom s inštaláciou SW PATLinkPRO na počítače s Microsoft Windows (ktoré súvisia najmä s SQL databázou, časťou PC SW), Metrel sa rozhodol prejsť pri prístroji MI3309 BT na PC SW MESM (Metrel Electrical Safety Manager).

Android aplikácia pre MI 3309 BT zostáva aPAT ako doposiaľ.

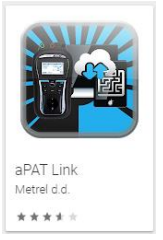

#### Porovnanie funkcií

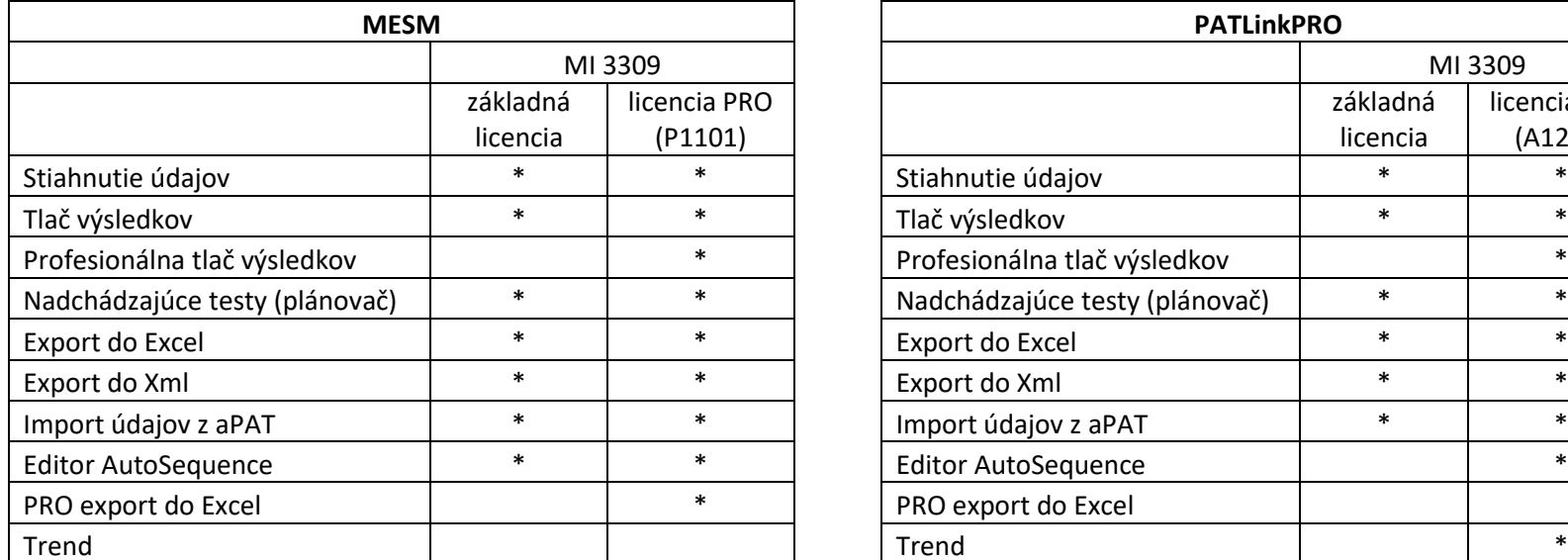

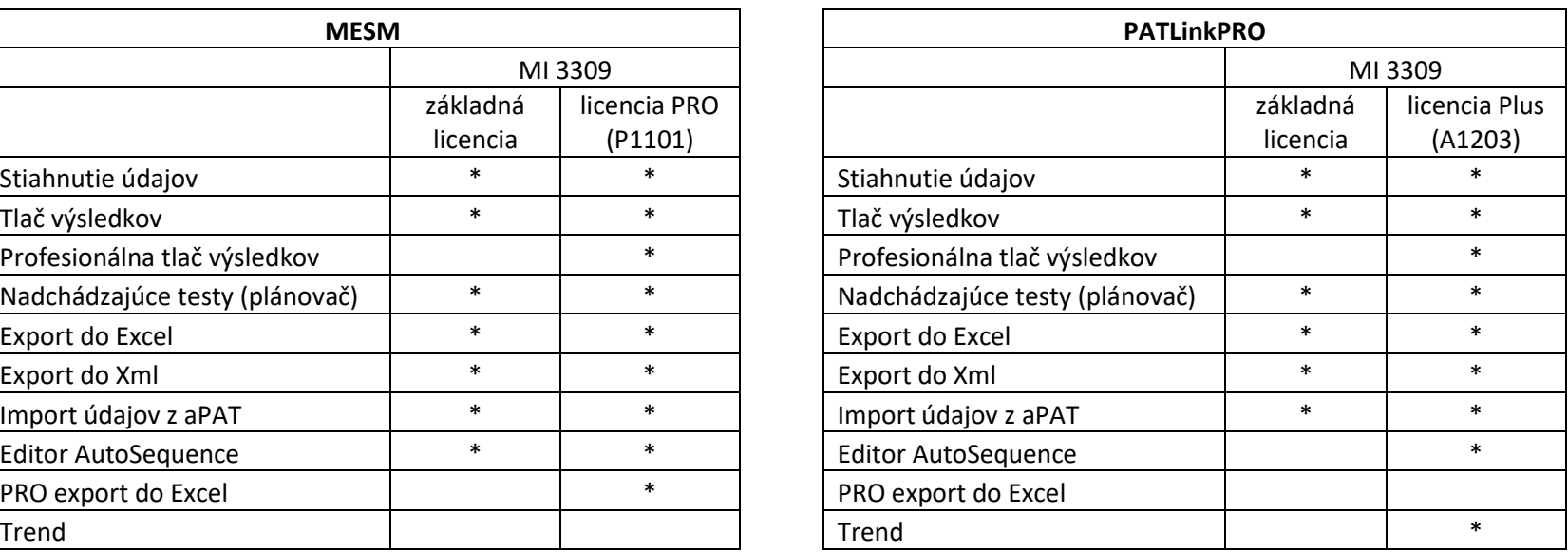

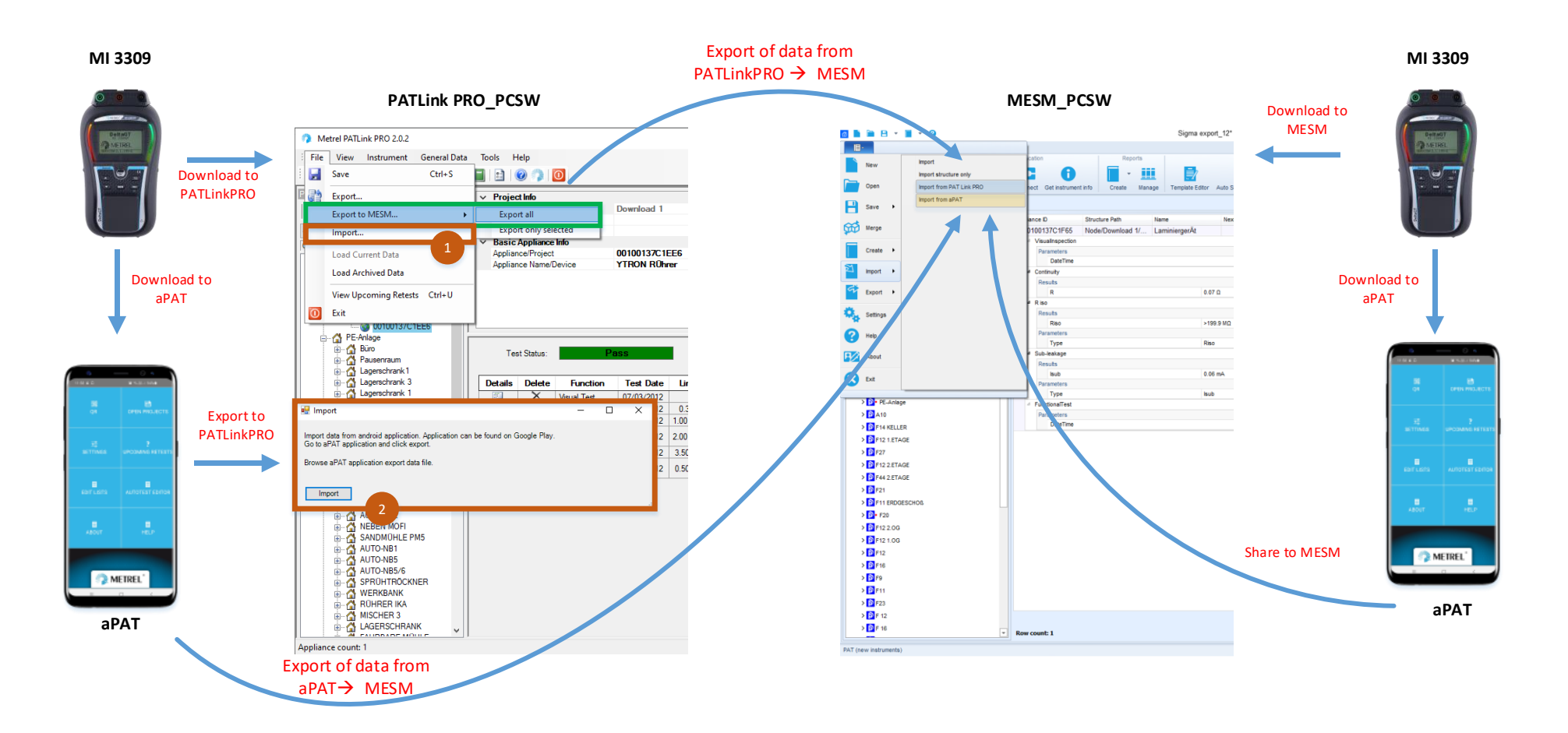

Pri exporte z aplikácie aPAT priamo do SW MESM zvoľte v aplikácii Export/Import - Zdieľať projekt (MESM). Vygeneruje sa súbor .apx, ktorý môžete priamo zdieľať napr. cez email. Tento súbor potom v SW MESM naimportujte cez voľbu Import - Import z aPAT.

#### Rozdiely v štruktúre: PATLink PRO versus MESM

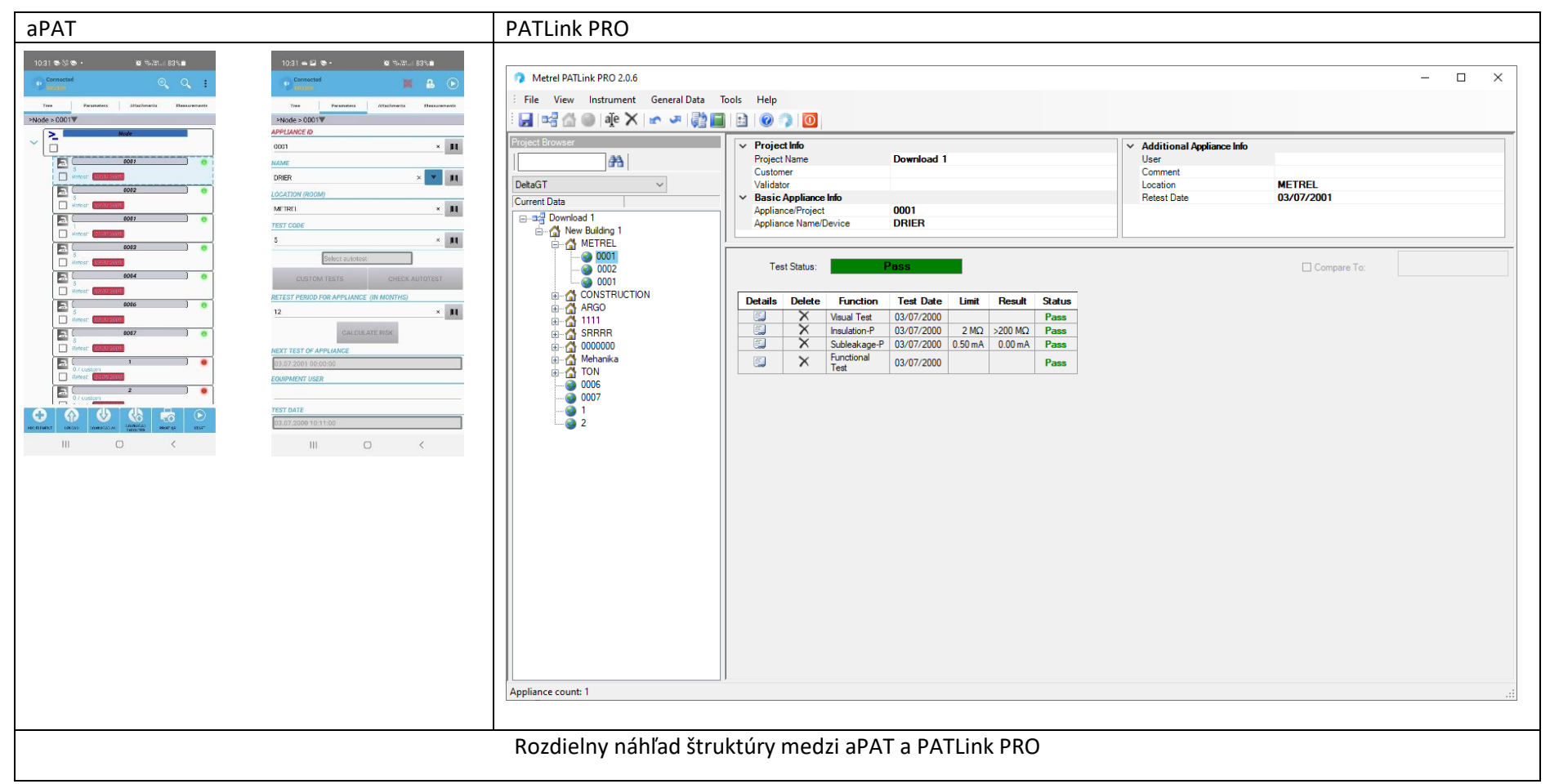

Pre MI 3309 BT je v SW PATLinkPRO podporovaná jednoúrovňová štruktúra. To znamená, že ak užívateľ zvolí pre rôzne spotrebiče to isté umiestnenie, SW PATLink ich zaradí do jednej skupiny pod jeden objekt štruktúry s konkrétnym umiestnením.

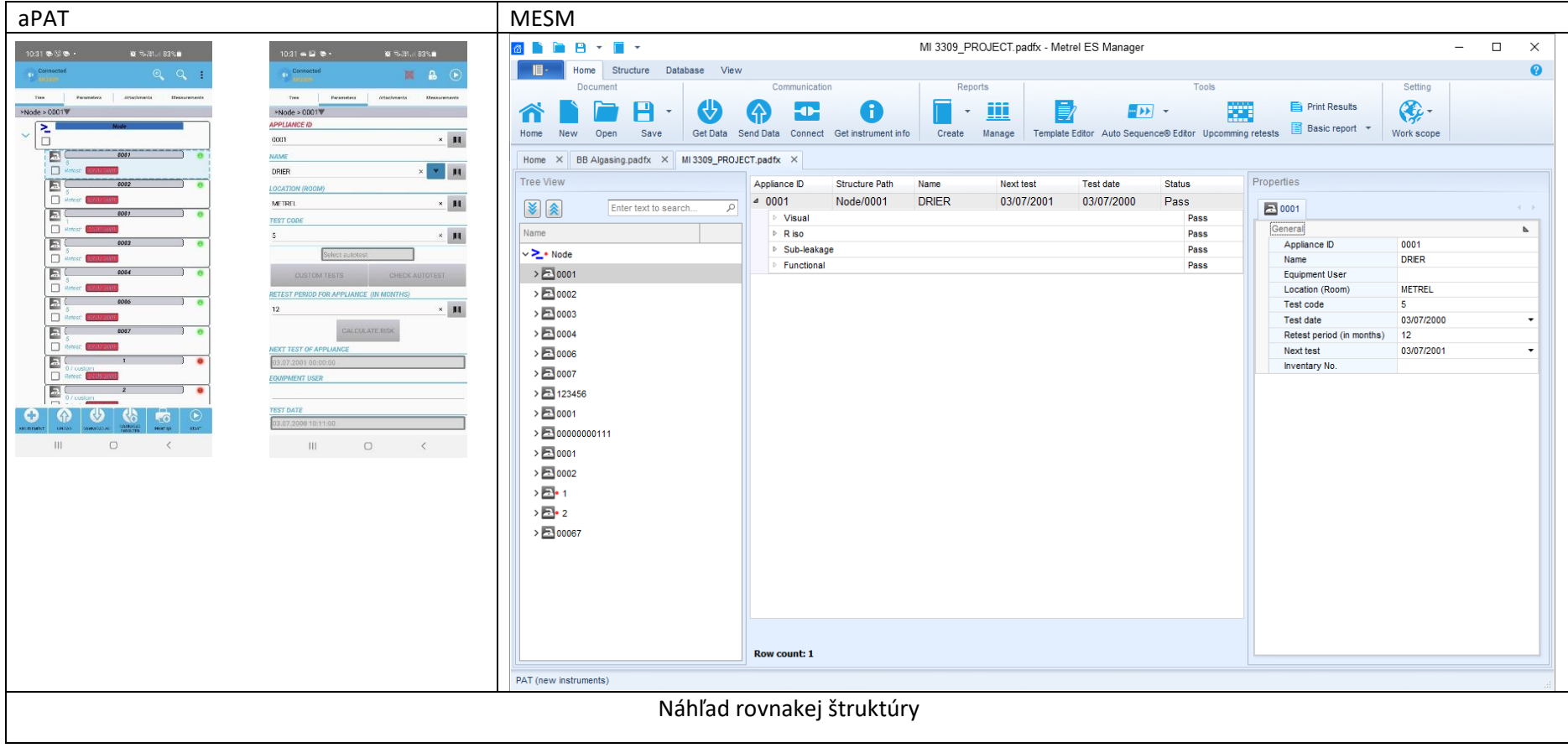

### Prvé pripojenie MI 3309 BT ku SW MESM

Pri prvom pripojení MI 3309 BT ku MESM PC SW sa zobrazí nasledovné okno:

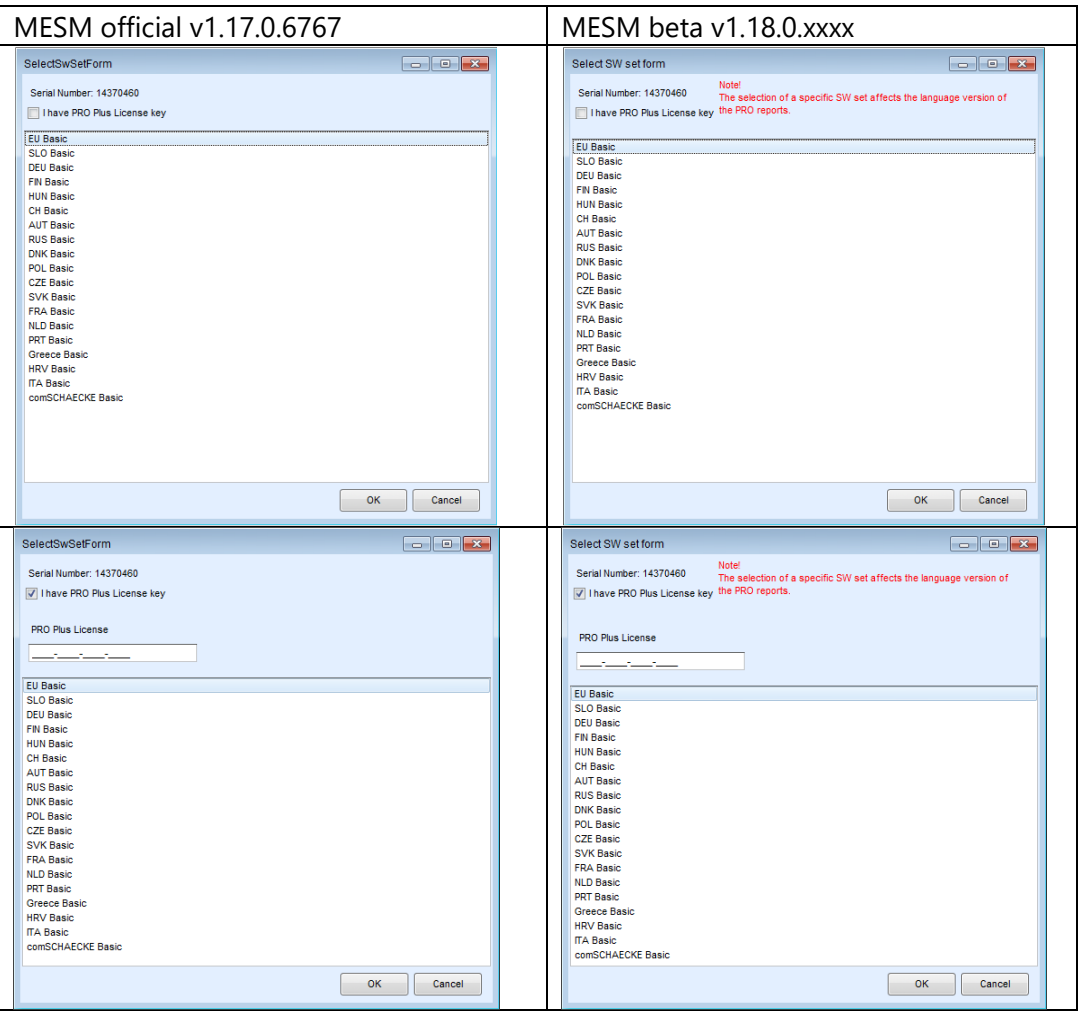

Pozor: Užívateľ musí vybrať jeden z dostupných jazykových balíkov, ktorým bude určený jazyk PRO reportov!

Ak existujúci užívateľ SW PATLink PRO už vlastní licenciu PATLink PRO Plus, pri prechode na MESM ju môže jednoducho skopírovať do MESM, čím získa jeho plnú funkcionalitu (PRO).

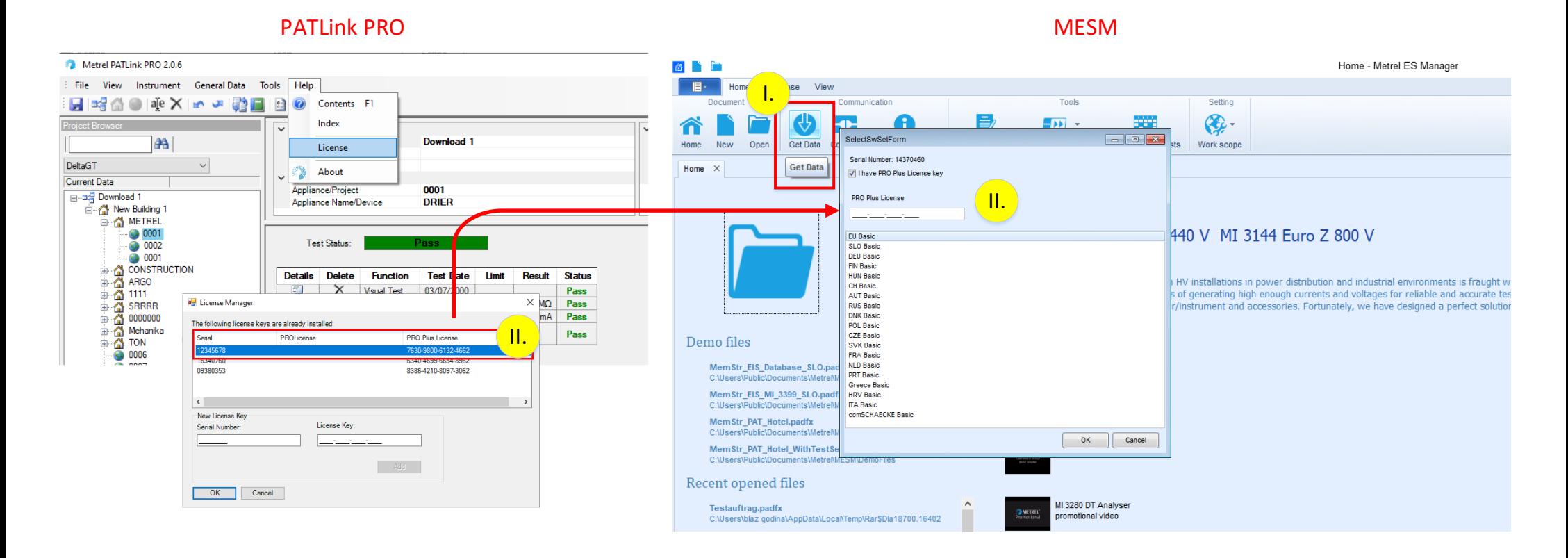

Nový užívateľ dostane základnú (Basic) licenciu MESM ako súčasť štandardnej dodávky MI3309BT. Túto licenciu musí skopírovať do programu MESM. Podobne musí postupovať aj pri licencii PRO.

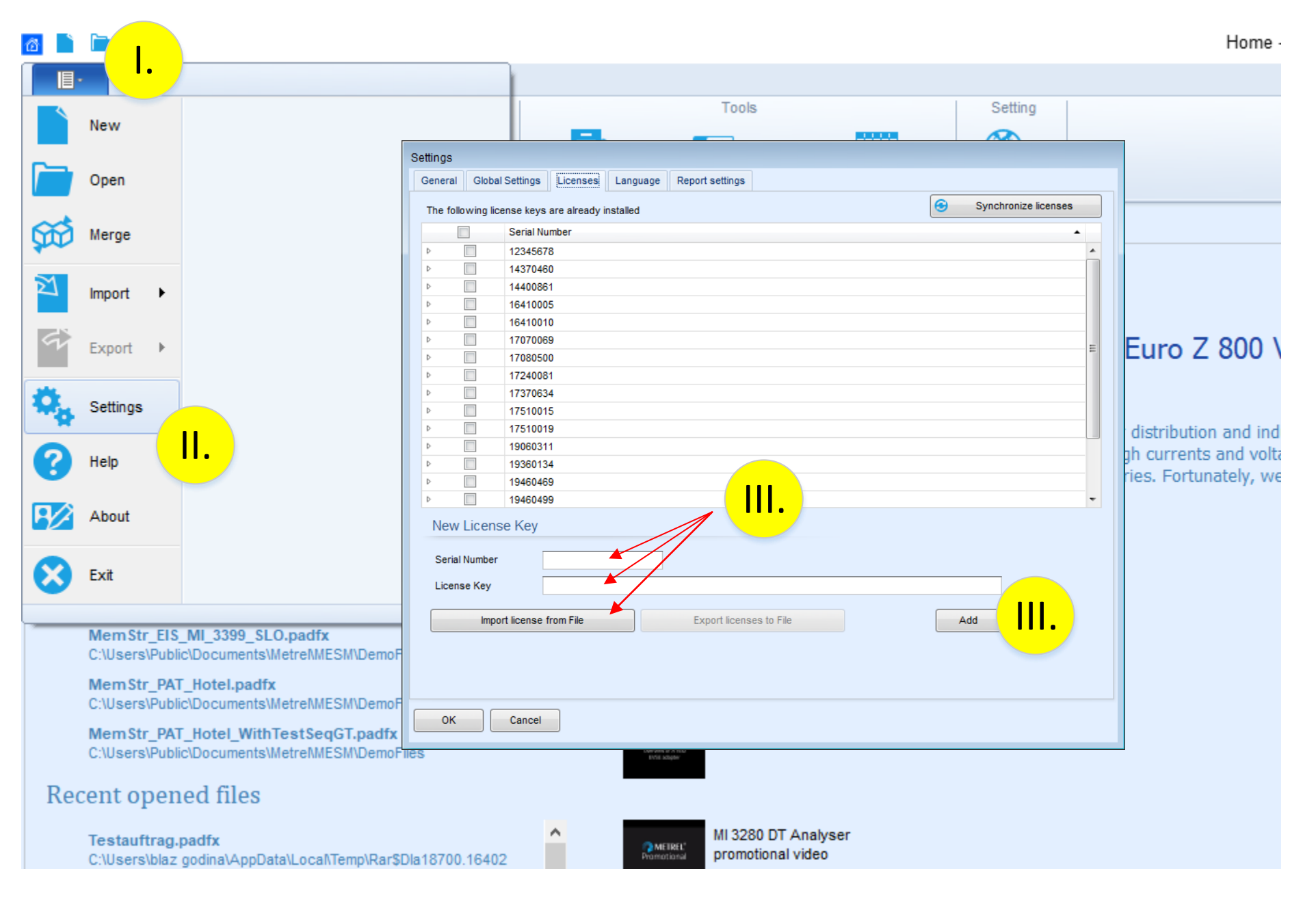

## **Editor AutoSequence pre MI 3309**

Po prvej inštalácii MESM je AutoSequence editor pre MI 3309 BT skrytý.

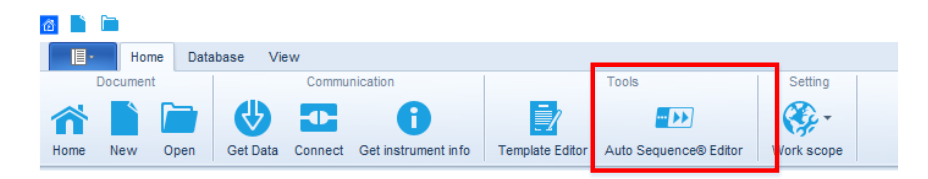

Možnosť jeho sprístupnenia sa zobrazí až po vložení licencie pre MI3309 BT.

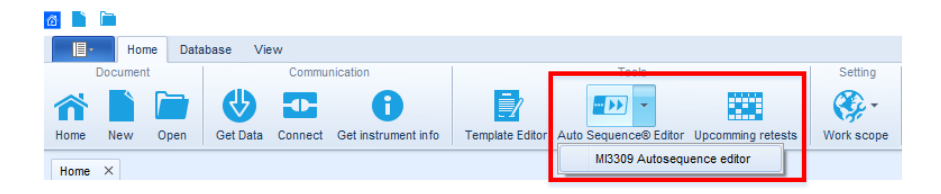

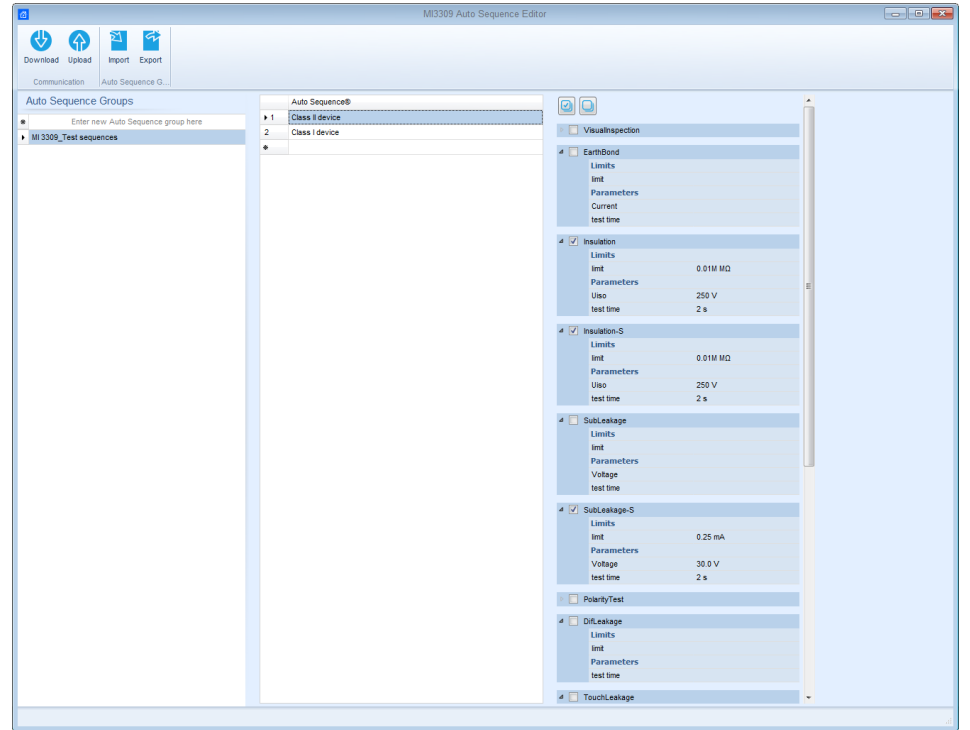